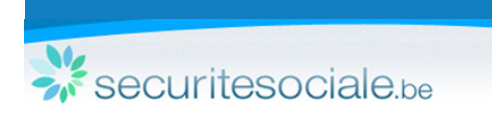

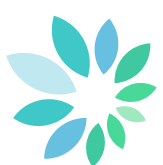

## **Comment remplir votre Dimona ?**

Pour consulter les dernières nouveautés Dimona, nous vous invitons à parcourir la release note disponible sur la page Dimona sous "Améliorations".

## **Le service en ligne Dimona non sécurisé en 5 étapes**

## **1. Qui est l'employeur ?**

Identifiez l'employeur avec le numéro d'entreprise ou le numéro d'identification ONSS.

- **2. Identifiez le travailleur** Saisissez le NISS (numéro d'identification à la sécurité sociale). Si vous ne disposez pas de cette information, saisissez les données d'identification.
- **3. Donnez des informations supplémentaires concernant le travailleur :**
	- la commission paritaire à laquelle ressortit le travailleur ;
	- le type de travailleur.
- **4. La période durant laquelle le travailleur va travailler :**

Saisissez la date de début et - si vous la connaissez déjà - la date de fin. Pour les travailleurs occasionnels, les heures de début et de fin doivent être communiquées également.

**5. Vérifiez l'aperçu de la déclaration et confirmez** Contrôlez les données saisies et corrigez-les si nécessaire. Dans la case « Référence », vous pouvez ajouter des informations utiles.

## Comment déclarer une Dimona pour un étudiant ?

Via le service en ligne Dimona non sécurisé, vous avez la possibilité d'ajouter ou de modifier une période pour un étudiant.

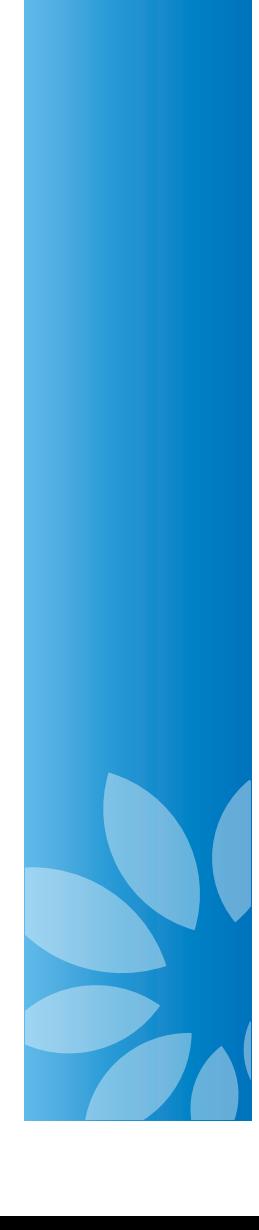